AutoCAD Free Download

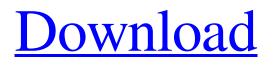

### AutoCAD Crack+ Full Version X64

A polygon in a drawing is bounded by a collection of line segments called the "boundary." Any polygon can be manipulated and/or rotated, moved, duplicated, and connected to other polygons and line segments. Figure 1. Drawing polygon in AutoCAD 2010 AutoCAD has many different types of polygon primitives, and these can be combined to create more complex primitives. (For more on these primitives, see this previous post.) The central tool to draw and manipulate polygons is the polygon. To create a new polygon in AutoCAD, open the Edit Polygon command and select the type of polygon you want. The type of polygon selected determines the properties of the resulting polygon (see the "Style options" section for further explanation). Click inside the box at the base of the polygon and type a new name for the polygon. Select the Connect option on the Tools toolbar to connect the two endpoints of your polygon. (Figure 2) Select the Polygon Color option from the Tools toolbar. Figure 3. The New Polygon command Figure 4. Select the Polygon Color tool to set the color of the polygon. Figure 5. Click the polygon to choose the first color and click again to set the second color. Figure 6. Click the New Color tab to set the color of the polygon. Figure 7. Select the Color Scales option from the New Color tab. The value next to each box represents the amount of brightness or darkness for that color. If the value is zero, no change is made to the color. Figure 8. Change the scale of the color by selecting an option. Figure 9. Click the button on the bottom left to turn off or on the display of the color scales. Figure 10. To change the color of the polygon, use the mouse to change the color scale. Each time you click, the color will be set to the last color chosen. Click the Exit button to close the Polygon Color command. Figure 11. Close the Polygon Color command to exit the Polygon Color command. Figure 12. Move the mouse over the polygon to change the color of the polygon. Figure 13. You can use the Polygon Color

### AutoCAD Download

API In a graphics application, a programmer can use an API to modify the drawing commands that the graphic application generates. Visual LISP The Visual LISP API for AutoCAD has been discontinued by Autodesk. The functionality that it offered was retained in AutoCAD LT. Visual LISP was AutoCAD's native LISP API for all versions of AutoCAD. It was designed by Brian Long from May 5, 1996 to January 15, 1998. Visual LISP Visual LISP in AutoCAD LT includes: Database Management Language (DML) for data management. (Along with the Dynamic Input System, or DINS, Dynamic Input and Access, or DIA, Dynamic Input and Access, or DI&A, or in earlier versions Dynamic Input and Access for Lightweight, or DIA-LW, or Dynamic Input and Access for Lightweight, or DIA-LW, or Dynamic Input and Access for Lightweight or Dynamic Input and Access for Lightweight, or DIA-LW, or Dynamic Input and Access for Lightweight, or DIA-LW, or Dynamic Input a1d647c40b

## AutoCAD (LifeTime) Activation Code

Open its main menu, click on the Settings tool, the Account tab and then click on the Generate a key and follow the instructions. Autocad has also a crack file, however if you already have an Autocad registered, you can simply download the software and open it with this kind of license key. C:\Program Files\Autodesk\AutoCAD\2015\bin\Win32.exe>

### What's New in the AutoCAD?

New features in the 3D workbench: Rendering improvements, new setting, and pre-release content. (video: 4:15 min.) New Export Engine improvements: Save drawings as a pdf, a simple, scalable PDF, with deep linking and creation of the pdf file as the first, and only job for the app. The pdf file can be shared directly as an email attachment with the most commonly used email clients. (video: 5:00 min.) New App Improvements: Timelines - Quickly switch between tasks to keep your project on track. With large project teams, the ability to quickly find team members and collaborate is critical. App & Drafting Updates: Updated sharing, including LinkedIn, in the existing Public Feature, new social, follow, message, and draft content. Revisited features and improvements: All core drawing tools were reimplemented with major code changes and improvements. The new line and area tools were improved with enhanced tools, and enhancements to the command line. The command line is now allnew. (video: 3:00 min.) Graphical improvements: Symbols are now smartly shaded and colored for the latest dark or light scheme. Symbols also have an adjustable transparency level. Document Filtering: A new filtering/searching user interface on new and existing drawings gives users control of the building blocks to their drawings. (video: 1:00 min.) New security and authentication: No registration is required to access the user interface, and access is granted by relying on the account the user already has for AutoCAD®. No passwords are required. (video: 1:10 min.) Mobile Improvements: The iPhone X or newer and an iPad are now supported for the Drawing Center. Docs and Drawings: New design guidelines for attachments have been added. Files must be saved with the.pdf extension, be in the docx format, and be a supporting document for the project. The ability to see your drawing in 3D space is improved. Download AutoCAD from the App Store: Raster Graphics: New seamless vector workflow: Raster - Export to vector - save raster - a new

# System Requirements For AutoCAD:

Please be sure to have a sufficient power supply and free disk space. The features in this add-on may use a lot of disk space. Be sure to have at least a computer that is Windows 7 (32-bit) or Windows 8 (32-bit), Windows 7 (64-bit) or Windows 8 (64-bit) equipped with a screen resolution of 1024x768. If you use the system with a lower resolution the added contents may be hard to see. To obtain the maximum benefits of this add-on, it is recommended to use

Related links: